# Motorola iDEN Digital Multi-service Data-capable Phone

#### i580 Phone User's Guide

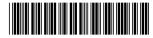

NNTN6777A

#### **Contents**

| Getting Started           | 1  |
|---------------------------|----|
| Locating Your SIM Card    | 3  |
| Battery                   | 3  |
| Activating Service        |    |
| Powering On and Off       | 6  |
| Phone Programming         | 7  |
| Finding Your Phone Number | 7  |
| Phone Basics              | 8  |
| Using a Memory Card       | 12 |
| SIM Card Security         | 13 |
| Antenna                   | 17 |
| Accessories               | 18 |
| For More Information      | 18 |
| Making Calls              | 19 |
| Phone Calls               | 19 |
| Private Calls             | 19 |
| Receiving Calls           | 20 |
| Choosing a Number to Call | 21 |
| Missed Phone Calls        | 22 |
|                           |    |

| Using Speakerphone                       | 22                  |
|------------------------------------------|---------------------|
| Using Mute                               | 23                  |
| Making Emergency Phone Calls             |                     |
| MOTOtalk <sup>TM</sup>                   | 24                  |
| Switching to MOTOtalk                    |                     |
| Exiting MOTOtalk                         |                     |
| Channels and Codes                       |                     |
| Private MOTOtalk Calls                   |                     |
| Making Emergency Calls While in MOT Mode | Otalk <sup>TM</sup> |
| Setup Options                            |                     |
| Call Alerts                              | 30                  |
| Sending Call Alerts                      |                     |
| Receiving Call Alerts                    |                     |
| Using the Call Alert Queue               |                     |
| Recent Calls                             | 32                  |
| Viewing the Recent Calls List            |                     |
| Calls and Call Alerts                    |                     |
| PTX Items in Private Calls               | 33                  |
| Storing Items to Contacts                |                     |
| Deleting Items                           |                     |
|                                          |                     |

| Making Calls From the Rece   | nt Calls List37 |
|------------------------------|-----------------|
| Contacts                     | 39              |
| Accessing Contacts           | 40              |
| Creating Entries             | 40              |
| Storing Numbers Faster       | 42              |
| Editing Entries              | 43              |
| Viewing Entries              | 43              |
| Deleting Entries             | 45              |
| Checking Capacity            |                 |
| Creating Pauses and Waits    |                 |
| International Numbers        |                 |
| Making Calls From Contacts   |                 |
| Accessing Contacts with GSI  | M Phones48      |
| Call Forwarding              | 49              |
| Forwarding All Calls         | 49              |
| Turning Off Call Forwarding. | 49              |
| Forwarding Missed Calls      |                 |
| Viewing Call Forwarding Sett |                 |
| Advanced Calling Feature     | s 51            |
| Call Waiting                 |                 |
|                              |                 |

| Switching Between Calls                                                                                                    | 5                      |
|----------------------------------------------------------------------------------------------------|------------------------|
| Putting a Call on Hold                                                                                                    | 52                     |
| Calling 2 People                                                                                                    |                        |
| Creating Pauses and Waits While Dialing                                                                                      | 53                     |
| Making International Calls                                                                                                   | 53                     |
| Setting Flip Actions                                                                                                    | 53                     |
| Call Timers                                                                                                    | 54                     |
| Using Your Phone as a Modem                                                                                                  | 5                      |
| Features for the Hearing Impaired                                                                                            | 56                     |
| Group Calls and Selective Dynamic Gro                                                                                        | oup<br>59              |
| Group Calls                                                                                                    | 59                     |
| Selective Dynamic Group (SDG) Calls                                                                                          | 6′                     |
|                                                                                                    |                        |
| Memo                                                                                                    |                        |
| Memo                                                                                                    | 66                     |
| Ring Tones                                                                                                    | 66<br>67               |
| Ring Tones  Setting Your Phone to Vibrate                                                                                    | <b>66</b><br><b>67</b> |
| Ring Tones  Setting Your Phone to Vibrate  Ring and Vibrate                                                                  | 67                     |
| Ring Tones  Setting Your Phone to Vibrate  Ring and Vibrate  Assigning Ring Tones to Contacts                                | <b>67</b><br>67<br>68  |
| Ring Tones  Setting Your Phone to Vibrate  Ring and Vibrate  Assigning Ring Tones to Contacts  Viewing Ring Tone Assignments | 67<br>67<br>68         |
| Ring Tones  Setting Your Phone to Vibrate  Ring and Vibrate  Assigning Ring Tones to Contacts                                | 67<br>68<br>68<br>68   |

| Managing Memory                              | 69 |
|----------------------------------------------|----|
| Deleting Custom Ring Tones                   | 70 |
| Entering Text                                | 71 |
| Using Word Mode                              |    |
| Special Function Keys                        | 72 |
| Messages                                     | 73 |
| Message Notifications                        | 73 |
| Message Center                               | 74 |
| Voice Mail Messages                          | 75 |
| Receiving a Message                          | 75 |
| Accessing Voice Mail From the Message Center | 75 |
| Sending Unanswered Calls to Voice Mail       |    |
| MOSMS Messages                               |    |
| Setting Up                                   |    |
| Receiving a Message                          |    |
| Reading from the Message Center              |    |
| Creating and Sending Messages                |    |
| Sorting Messages                             |    |
|                                              |    |
| Managing Memory                              | 60 |

| Using PTX Features                     | 81  |
|----------------------------------------|-----|
| PTX Icons                              |     |
| Send Messages                          | 82  |
| Send Pictures                          |     |
| Send Datebook Events                   | 8   |
| Send My Info                           | 90  |
| Send Contact Information               | 9   |
| PT Manager                             | 93  |
| Accessing PTX Features From PT Manager | 9   |
| Turning PTX Features On and Off        | 9   |
| Changing the Quick Notes List          |     |
| Setting One Touch PTT                  | 94  |
| Setting My Info Sending Option         | 9   |
| Using Quick PTT                        |     |
| My Info                                | 97  |
| Viewing My Info                        |     |
| Editing My Info                        |     |
| Datebook                               | 99  |
| Viewing Datebook                       |     |
| Creating Events                        | 100 |

| Editing Events                                                   | 102        |
|------------------------------------------------------------------|------------|
| Deleting Events                                                  | 102        |
| Receiving Reminders                                              | 103        |
| Making Calls From Datebook and Datebook Reminders                | ook<br>103 |
| Customizing Datebook Setup                                       | 104        |
| Using a Memory Card                                              | 106        |
| Ensuring Files on the Memory Card Are Compatible With Your Phone | 106        |
| Using the Memory Card With Your Phone                            | 108        |
| Using the Memory Card With Your Computer                         | 110        |
| Memory Cards Compatible With Your Phone                          | 112        |
| Camera                                                           | 113        |
| Accessing the Camera                                             | 113        |
| Taking Pictures                                                  |            |
| More Actions for Captured Pictures                               | 115        |
| Recording Videos                                                 | 116        |
| Changing Storage Preference                                      |            |
| Accessing the Media Center                                       |            |
|                                                                  |            |

| Customizing the Camera      | 118 |
|-----------------------------|-----|
| Managing Memory             | 119 |
| Media Center                | 120 |
| Viewing the Media Center    | 120 |
| Forward Locked Items        | 122 |
| DRM Items                   | 123 |
| Pictures                    | 123 |
| Videos                      | 124 |
| Audio Recordings            | 125 |
| Renaming Items              | 126 |
| Locking Items               |     |
| Deleting Items              | 127 |
| Copying and Moving Items    | 127 |
| Changing Storage Preference |     |
| Accessing the Camera        |     |
| Accessing the Audio Player  | 128 |
| Managing Memory             | 129 |
|                             |     |
| Audio Player                |     |
| Accessing the Audio Player  | 130 |
| Exiting the Audio Player    | 130 |
| Plaving Audio Files         | 130 |

| Adjusting the Volume                   | 131        |
|----------------------------------------|------------|
| How Your Audio Files Are Organized     | 131        |
| Searching By First Letter              | 132        |
| Playing a List and Using Repeat and Sl | huffle 132 |
| Working With Playlists                 | 133        |
| Deleting Audio Files                   | 136        |
| DRM Items                              | 137        |
| Setting Audio and Visual Options       | 137        |
| Digital Rights Management              | 139        |
| Installing Items                       | 139        |
| Understanding DRM Status Icons         | 139        |
| Sharing Items                          | 139        |
| Managing DRM Items                     | 140        |
| Java Applications                      | 143        |
| Installing Applications                |            |
| Running Applications                   | 143        |
| Suspending Applications                | 143        |
| Resuming Applications                  | 144        |
| Ending Applications                    | 144        |
| Downloading Applications               | 144        |
| Deleting Applications                  | 145        |

|   | Managing Memory                                | .145 |
|---|------------------------------------------------|------|
|   | Shortcuts on the Main Menu                     |      |
|   | Java Applications and GPS Enabled              |      |
| В | luetooth <sup>®</sup>                          |      |
|   | Understanding Bluetooth® Access Settings.      | .149 |
|   | Setting Your Phone for Bluetooth®              | .150 |
|   | Accessing Bluetooth®                           | .151 |
|   | Making a Bluetooth® Connection                 | .15  |
|   | Setting Device Details                         |      |
|   | Sending Contacts, Datebook Events and Pictures |      |
|   | Receiving Items                                |      |
| _ | •                                              |      |
| G | PS Enabled                                     |      |
|   | IMPORTANT: Things to Keep in Mind              | .157 |
|   | Making an Emergency Call                       | .159 |
|   | Viewing Your Approximate Location              | .160 |
|   | Enhancing GPS Performance                      | .16  |
|   | Updating Satellite Almanac Data                | .162 |
|   | Setting Privacy Options                        |      |
|   | Using GPS with Map Software                    |      |
|   |                                                |      |

| Voice Records                          | 167 |
|----------------------------------------|-----|
| Viewing Voice Records                  | 167 |
| Creating Voice Records                 | 167 |
| Playing Voice Records                  | 168 |
| Labeling Voice Records                 | 168 |
| Locking Voice Records                  | 168 |
| Deleting Voice Records                 | 169 |
| Managing Memory                        | 169 |
| Customizing Your Phone                 | 170 |
| Setting the Volume                     | 170 |
| Setting Your Phone to Vibrate          | 170 |
| Changing the Look of Your Phone        | 170 |
| Temporarily Turning Off Transmissions  | 172 |
| Using Settings                         | 172 |
| Profiles                               | 178 |
| Viewing Profiles                       | 178 |
| Switching Profiles                     | 178 |
| Surveillance Profile                   | 179 |
| Car Profile                            | 179 |
| How Changing Settings Affects Profiles | 179 |
| Temporary Profiles                     | 180 |

|    | Creating Profiles                                 | .181 |
|----|---------------------------------------------------|------|
|    | Editing Profiles                                  | .181 |
|    | Deleting Profiles                                 | .181 |
|    | Setting Call Filtering                            | .181 |
| SŁ | nortcuts                                          | 183  |
|    | Creating a Shortcut                               |      |
|    | Using a Shortcut                                  |      |
|    | Editing a Shortcut                                |      |
|    | Deleting Shortcuts                                |      |
| ı  | sing a Haadaat                                    | 105  |
|    | sing a Headset                                    |      |
|    | Using a Bluetooth Headset                         |      |
|    | Attaching a Headset                               |      |
|    | Using a Remote PTT Button                         | .185 |
| Jr | nderstanding Status Messages                      | 187  |
| 3: | afety and General Information                     | 190  |
|    | RF Operational Characteristics                    |      |
|    |                                                   |      |
|    | Portable Radio Product Operation and EME Exposure | .190 |
|    | Electromagnetic Interference/Compatibility        |      |
|    | Medical Devices                                   |      |
|    |                                                   |      |

| Operational Warnings                                                   | 194   |
|------------------------------------------------------------------------|-------|
| Operational Cautions                                                   | 195   |
| Accessory Safety Information                                           | 196   |
| Hearing Aid Compatibility                                              | . 198 |
| Caring for the Environment by Recycling                                | . 200 |
| Disposal of your Mobile Telephone and Accessories                      | 200   |
| MOTOROLA LIMITED WARRANTY                                              | . 201 |
| Limited Warranty<br>Motorola Communication Products<br>(International) | . 205 |
| Patent and Trademark Information                                       | . 209 |
| ndex                                                                   | . 210 |
| Driving Safety Tips                                                    |       |

## IMPORTANT NOTICE: PLEASE READ PRIOR TO USING YOUR PHONE

The SIM card provided in this kit is intended for use with the phone provided in this package.

Loss of certain features will result when using a SIM card from one of the following models: *i*30*sx*, *i*35*s*, *i*50*sx*, *i*55*sr*, *i*58*s*, *i*60*c*, *i*80*s*, *i*85*s*, *i*88*s*, *i*90*c*, *i*95*cl* series, and the *i*2000 series.

For more information on SIM card compatibility, go to www.motorola.com/iden/support.

Defects or damage to your Motorola phone that result from the use of non-Motorola branded or certified Accessories, including but not limited to replacement housings and or other peripheral accessories, are excluded from warranty coverage. Please refer to the text of Motorola's Limited One Year warranty located in this user's guide for complete details.

#### **DECLARATION OF CONFORMITY**

Per FCC CFR 47 Part 2 Section 2.1077(a)

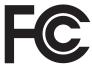

Responsible Party Name: Motorola, Inc.

Address: 8000 West Sunrise Boulevard

Plantation, FL 33322 USA Phone Number: 1 (800) 453-0920

Hereby declares that the product:

Product Name: i580

Model Number: **H83XAH6RR4AN**Conforms to the following regulations:

FCC Part 15, subpart B, section 15.107(a),

15.107(d) and section 15.109(a)

Class B Digital Device

As a personal computer peripheral, this device complies with Part 15 of the FCC Rules. Operation is subject to the following two conditions: (1) this device may not cause harmful interference, and (2) this device must accept any interference received, including interference that may cause undesired operation.

Note: This equipment has been tested and found to comply with the limits for a Class B digital device, pursuant to part 15 of the FCC Rules. These limits are designed to provide reasonable protection against harmful interference in a residential installation. This equipment generates, uses and can radiate radio frequency energy and, if not installed and used in accordance with the instructions, may cause harmful interference to radio communications. However, there is no guarantee that interference will not occur in a particular installation.

If this equipment does cause harmful interference to radio or television reception, which can be determined by turning the equipment off and on, the user is encouraged to try to correct the interference by one or more of the following measures:

- Reorient or relocate the receiving antenna.
- Increase the separation between the equipment and receiver.
- Connect the equipment into an outlet on a circuit different from that to which the receiver is connected.
- Consult the dealer or an experienced radio/TV technician for help.

#### Getting Started

#### **Phone Basics**

#### Display

Any time your phone is powered on, the display provides you with information and options.

The external display shows a shortened version of the internal display. To see more information, open the flip.

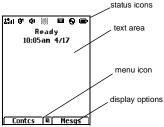

The screen shown is the idle screen. The text that appears on your idle screen depends on your service provider. The idle screen appears when your phone is on, but not engaged in any activity.

#### **Text Area**

This area displays menus, messages, names, phone numbers, and other information.

#### **Display Options**

Two display options appear at the bottom of most screens. You select a display option by pressing the option key below it.

#### Menus and Lists

Your phone's features are arranged in menus, submenus, and lists.

To access the items in a menu or list, scroll using the navigation key at the top of your keypad. This key lets you scroll up, down, left, or right. Holding down the appropriate part of the navigation key speeds up scrolling.

In this guide, this symbol > tells you to select a menu or list item. For example, **Settings** > **Security** means:

- 1 Scroll to **Settings** on the main menu.
- 2 Press to see the Settings screen.
- 3 Scroll to Security.
- 4 Press to see the Security screen.

#### OK Key

Pressing 

:

- Selects the highlighted menu item or list item
- Sets options

#### Phone Basics

- Confirms actions
- Places and answer calls

#### Menu Key

Many features provide context-sensitive menus that let you access related features and actions. This icon ■ appears any time a context-sensitive menu is available. Press ☐ to access the menu.

#### Main Menu

All your phone's features can be accessed through the main menu. You can set the main menu to appear as a list or as large icons.

| Ø        | Net         | Browse the Web.                                |
|----------|-------------|------------------------------------------------|
| <b>8</b> | Java Apps   | Java applications on your phone. See page 143. |
| <b>ê</b> | Settings    | Customize your phone.<br>See page 170.         |
| °¥       | VoiceRecord | Record and play audio messages. See page 167.  |

| □ Contacts  | Create, view, store, edit |
|-------------|---------------------------|
| tii Oomacts | Contacts and SDG lists*.  |
|             | See page 39.              |

Selective Dynamic Group Calling (SDGC) may not be offered by your service provider.

Messages Access messages. See page 73.

Call Forward Set call forwarding options. See page 49.

Datebook Schedule appointments.
 See page 99.

Store a number to access later. See page 66.

Phone usage information. See page 54.

Recent Calls Lists recent calls. See page 32.

Shortcuts Create shortcuts to screens. See page 183.

My Info
View personal phone
information, including
phone number and Private
ID. See page 97.

#### **Getting Started**

| ß   | Profiles     | Groups of settings you apply together. See page 178.                          | <b>(</b> )                                                                                                    | Quick PTT  | Access* any Private IDs and SDG lists on your phone. See page 96. |  |
|-----|--------------|-------------------------------------------------------------------------------|----------------------------------------------------------------------------------------------------|------------|-------------------------------------------------------------------|--|
| ijξ | Call Alert   | Lists call alerts. See page 30.                                               |                                                                                                    |            | * Quick PTT may not be offered by<br>your service provider.       |  |
| 0   | Bluetooth    | Connect to a device with Bluetooth. See page 149.                             | ø <b>i</b>                                                                                                    | PT Manager | Access and set options related to Private calls. See page 93.     |  |
| K   | GPS          | Find your approximate geographical location. See page 157.                    |                                                                                                    |            | Main Menu Items                                                   |  |
| 乺   | Ring Tones   | Assign ring tones and turn ringer off. See page 67.                           | Each arrow in the navigation key and   can be used to access a main menu item from the idle screen. Each of these keys is assigned to a ma |            |                                                                   |  |
| 88  | MOTOtalk     | Launch/Exit MOTOtalk.*<br>Access MOTOtalk Setup<br>and Help. See page 24.     | menu item when you<br>assign different main<br>Features" on page 17                                                                        |            | menu items, see "Personalize                                      |  |
|     |              | <ul> <li>MOTOtalk may not be offered by<br/>your service provider.</li> </ul> |                                                                                                    |            |                                                                   |  |
|     | Camera       | Access camera and take pictures. See page 113.                                |                                                                                                    |            |                                                                   |  |
|     | Media Center | Access stored pictures and audio recordings. See page 120.                    |                                                                                                    |            |                                                                   |  |
| al. | Audio Player | Access the MP3 audio player. See page 130.                                    |                                                                                                    |            |                                                                   |  |

|                                                                                                    |                                                                                                    |                |                | Priorie Basics                                                                                                    |
|----------------------------------------------------------------------------------------------------|----------------------------------------------------------------------------------------------------|----------------|----------------|----------------------------------------------------------------------------------------------------|
| Status Icons Status icons appear at the top of the display. Some appear at all times. Others appear only when your phone is engaged in certain activities or when you |                                                                                                    | ĝ¹             | Ø₂             | Active Phone Line — 1 indicates phone line 1 is ready to make calls; 2 indicates phone line 2 is ready to make calls.                                                                        |
|                                                                                                    | Battery Strength — A fuller battery indicates a greater charge.  Signal Strength — More bars next       | 0              |                | Bluetooth In Use — Your phone is using Bluetooth. If this icon is blinking, then your phone is in discoverable mode. If this icon is static, your phone is active in a Bluetooth connection. |
| E <sub>all</sub><br><b>L×</b>                                                                                                    | to the antenna indicate a stronger signal.  No Service — Your phone is without service. You cannot make | 6°<br>64<br>64 | e*<br>e\$<br>& | <b>Call Forward</b> — Your phone is set to forward calls. See page 49.                                                                                                    |
| <b>©</b> ÷                                                                                                    | or receive any type of call. <b>Phone In Use</b> — Your phone is active on a phone call.                | 4<br>(⊕) "(    | j" a           | Ringer Off — Your phone is set to not ring. See page 67.  Speaker Off — Sounds associated                                                                                                    |
| d                                                                                                    | Private In Use — Your phone is active on a Private call.                                                | *              |                | with Private calls and group calls are set to come through the earpiece rather than through the                                                                                              |
| dá                                                                                                    | <b>Talkgroup In Use</b> — Your phone is active on a group call.                                         | ⊠              | d 50°          | speaker.  Messages — You have one or                                                                                                    |
| <b>d</b> )                                                                                                    | <b>SDG Call In Use</b> — Your phone is active on a SDG call.*                                           | <u>.</u>       | _              | more messages. See page 73.                                                                                                    |

O a®

\* Selective Dynamic Group Calling (SDGC) may not be offered by your service provider.

11

**Internet** — You are ready to browse the Internet.

#### **Getting Started**

- Transmitters Your phone is set not to receive calls and other transmissions. See "Temporarily Turning Off Transmissions" on page 172.
- Audio Player The audio player is active.
- \*\frac{9}{2} Voice Record You have one or more voice records stored. See page 167.
- Packet Data You are ready to transfer packet data or are transferring packet data. See page 55.
- Hearing Aid Your phone is set for use with a hearing aid and is active on a phone call.
- TTY You are ready to use your phone to make calls using a teletypewriter device. See page 56.
- Roaming You are using your phone outside your carrier's network.

#### **Entering Numbers From the Keypad**

To enter numbers at the idle screen or any screen that requires you to enter numbers, press the numbers on the keypad.

If you make a mistake:

- To clear a digit, press O under **Delete**.
- To clear all digits, press and hold under Delete.
- To insert or delete a digit anywhere in the string of digits you have entered, scroll left or right.
- To cancel, press Ø.

#### Using a Memory Card

Your i580 phone comes with a memory card, memory card reader, and memory card adapter.\*

For complete instructions on using your phone with a memory card, see "Using a Memory Card" on page 106.

Depending on your service provider, the memory card, memory card adapter, and memory card reader may not be include with your phone. Your i580 phone can be used with a Transflash or MicroSD memory card.

#### Advanced Calling Features

#### **About Data Transfer Modes**

When used as a modem, your phone has these data transfer modes:

- Circuit data used for sending and receiving faxes and for transferring large files
- Packet data used for small file transfers such as email

To use these services, you must install the iDEN Wireless Data Services software (available separately). For more information on setting up your computer and your i580 phone for packet and circuit data calls, refer to the Wireless Data Services User's Guide or contact your service provider.

## Features for the Hearing Impaired

#### **Making TTY Calls**

**Note:** This feature may not be offered by your service provider.

To use your phone to make phone calls using a teletypewriter (TTY) device:

1 Connect one end of a 2.5mm cable into the audio jack on your phone. Connect the other end of the cable to your TTY device.

- 2 Make sure that your phone's TTY feature is on and select the TTY mode you want to use.
- 3 Use your phone to enter phone numbers and make calls.

When you make a TTY call, these icons appear on the phone's display:

- Phone call is active.
- Phone call is on hold.

TTY device features such as Turbo-Code, High-Speed, and Interruption are not supported by your phone. These features must be turned off or disabled to use your TTY device with your phone.

#### **Turning On the TTY Feature**

Your phone's TTY feature must be on if you want to make TTY calls, set the TTY mode, or change the TTY baud rate. To make sure the TTY feature is on:

From the main menu, select **Settings > Phone Calls > TTY > Use TTY**. This field must say **On**.

#### Choosing a Mode

Your phone supports these TTY modes:

 TTY — You type and read text on your TTY device.

#### Features for the Hearing Impaired

- VCO (Voice-Carry-Over) You speak into your phone and read text replies on your TTY device.
- HCO (Hearing-Carry-Over) You type text on your TTY device and listen to voice replies on your phone speaker.

To change mode while not in a call:

- 1 From the main menu, select Settings > Phone Calls > TTY > Type.
- 2 Select the TTY mode you want.

When you make a TTY call, the call begins in the TTY mode you last selected.

To change mode during a call using your phone:

- 1 Press .
- 2 Select In Call Setup > TTY > Type.
- 3 Select the mode you want.

To change mode during a call using your TTY device, issue one of the following commands:

- "VCO please" to select VCO mode
- "HCO please" to select HCO mode
- "HCO off please" to turn off HCO mode

Important: When you are using HCO, the sound coming from your phone speaker may be uncomfortably loud. Use caution when putting the phone to your ear.

(For information on setting the volume of your phone speaker, see "Setting the Volume" on page 170.)

#### Changing the TTY Baud Rate

By default, your phone's TTY baud rate is set to 45.45, the baud rate required for TTY calls within the U.S. To make calls outside the U.S., set your TTY baud rate to 50.00.

To change the TTY baud rate:

- 1 From the main menu, select Settings > Phone Calls > TTY > Baud.
- 2 Select the baud rate for your location.

#### Advanced Calling Features

#### Using Your Phone With a Hearing Aid

Setting your phone for use with a hearing aid affects sounds from the phone's earpiece when you are in a phone call.

#### **Choosing Your Hearing Air Setting**

- 1 From the main menu, select Settings > Phone Calls > Hearing Aid.
- 2 Set this option to Telecoil. Telecoil coupling is now optimized. -or-
  - Set this option to **Microphone**. Microphone coupling is now optimized.

#### If Your Hearing Aid Is Equipped With a Telecoil

Activate the telecoil setting for your behind the ear hearing aid (BTE). Once the telecoil is activated your hearing aid will be adjusted for optimum handset use. When the telecoil is active the microphone is inactive eliminating any chance of feedback (squeal). The handset is inductively coupled directly to your hearing aid enabling clear, feedback free telephone usage.

**Note:** Please refer to your hearing aid user guide to find out if your hearing is equipped with a telecoil.

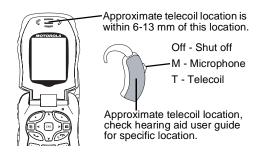

#### **Optimize Your Handset Orientation**

Slide your phone up and down, left and right, then rotate for the best coupling alignment of the telecoil in the hearing aid with the telecoil in the phone.

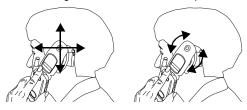

## Safety and General Information

IMPORTANT INFORMATION ON SAFE AND EFFICIENT OPERATION.

READ THIS INFORMATION BEFORE USING YOUR INTEGRATED MULTI-SERVICE PORTABLE RADIO.

## RF Operational Characteristics

Your radio product contains a radio frequency transmitter to convey the information you wish to send as well as occasional automatic signals used to sustain connection to the wireless network, and a receiver which enables you to receive communication and connection information from the network

#### Portable Radio Product Operation and EME Exposure

Your Motorola radio product is designed to comply with the following national and international standards and guidelines regarding exposure of human beings to radio frequency electromagnetic energy (EME):

- United States Federal Communications Commission, Code of Federal Regulations; 47 CFR part 2 sub-part J.
- American National Standards Institute (ANSI) / Institute of Electrical and Electronics Engineers (IEEE). C95. 1-1992.
- Institute of Electrical and Electronics Engineers (IEEE). C95. 1-1999 Edition.
- International Commission on Non-Ionizing Radiation Protection (ICNIRP) 1998.
- Ministry of Health (Canada). Safety Code 6. Limits of Human Exposure to Radiofrequency Electromagnetic Fields in the Frequency Range from 3 kHz to 300 GHz, 1999.
- Australian Communications Authority Radiocommunications (Electromagnetic Radiation - Human Exposure) Standard 2003.
- ANATEL, Brasil Regulatory Authority, Resolution 303 (July 2, 2002) "Regulation of the limitation of exposure to electrical, magnetic, and electromagnetic fields in the radio frequency range between 9 kHz and 300 GHz." "Attachment to Resolution 303 from July 2, 2002."

To assure optimal radio product performance and make sure human exposure to radio frequency electromagnetic energy is within the guidelines set forth in the above standards, always adhere to the following procedures:

#### **Phone Operation**

When placing or receiving a phone call, hold your radio product as you would a wireline telephone. **Speak directly into the microphone**.

#### Two-way radio operation

Your radio product has been designed and tested to comply with national and international standards and guidelines regarding human exposure to RF electromagnetic energy, when operated in the two-way mode (at the face, or at the abdomen when using an audio accessory) at usage factors of up to 50% talk/50% listen.

Transmit no more than the rated duty factor of 50% of the time. To transmit (talk), push the Push-To-Talk (PTT) button. To receive calls, release the PTT button. Transmitting 50% of the time or less, is important because this radio generates measurable RF energy only when transmitting (in terms of measuring for standards compliance).

When using your radio product as a traditional two-way radio, hold the radio product in a vertical position with the microphone one to two inches (2.5 to 5 cm) away from the lips.

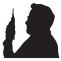

#### **Body-worn operation**

To maintain compliance with FCC RF exposure guidelines, if you wear a radio product on your body when transmitting, always place the radio product in a Motorola approved clip, holder, holster, case or body harness for this product. Use of non-Motorola-approved accessories may exceed FCC RF exposure guidelines. If you do not use a Motorola approved body-worn accessory and are not using the radio product in the intended use positions along side the head in the phone mode or in front of the face in the two-way radio mode, then ensure the antenna and the radio product are kept the following minimum distances from the body when transmitting

- Phone or Two-way radio mode: one inch (2.5 cm)
- Data operation using any data feature with or without an accessory cable: one inch (2.5 cm)

#### Safety and General Information

### ALL MODELS WITH FCC ID AZ489FT5848 MEET THE GOVERNMENT'S REQUIREMENTS FOR EXPOSURE TO RADIO WAVES.

Your wireless phone is a radio transmitter and receiver. It is designed and manufactured not to exceed the emission limits for exposure to radiofrequency (RF) energy set by the Federal Communications Commission of the U.S. Government. These limits are part of comprehensive guidelines and establish permitted levels of RF energy for the general population. The guidelines are based on standards that were developed by independent scientific organizations through periodic and thorough evaluation of scientific studies. The standards include a substantial safety margin designed to assure the safety of all persons, regardless of age and health.

The exposure standard for wireless mobile phones employs a unit of measurement known as the Specific Absorption Rate, or SAR. The SAR limit set by the FCC is 1.6W/kg.¹ Tests for SAR are conducted using standard operating positions reviewed by the FCC with the phone transmitting at its highest certified power level in all tested frequency bands. Although the SAR is determined at the highest certified power level, the actual SAR level of the phone while operating can be well below the maximum value. This is because the phone is designed to operate at multiple power levels so as to use only the power required to reach the network. In general, the closer you are to a wireless base station antenna, the lower the power output.

Before a phone model is available for sale to the public, it must be tested and certified to the FCC that is does not exceed the limit established by the government-adopted requirement for safe exposure. The tests are performed in positions and locations (e.g., at the ear and worn on the

body) as required by the FCC for each model. The highest SAR value for this model phone when tested for use at the ear is 1.02 W/kg and when tested on the body, as described in this user guide, is 1.30 W/kg during packet data transmission. (Body-worn measurements differ among phone models, depending upon available accessories and FCC requirements.)<sup>2</sup>

While there may be differences between the SAR levels of various phones and at various positions, they all meet the government requirement for safe exposure.

The FCC has granted an Equipment Authorization for this model phone with all reported SAR levels evaluated as in compliance with the FCC RF exposure guidelines. SAR information on this model phone is on file with the FCC and can be found under the Display Grant section of http://www.fcc.gov/oet/fccid after searching on FCC ID AZ489FT5848.

Additional information on Specific Absorption Rates (SAR) can be found on the Cellular Telecommunications Industry Association (CTIA) web-site at http://www.wow-com.com.

- In the United States and Canada, the SAR limit for mobile phones used by the public is 1.6 watts/kg (W/kg) averaged over one gram of tissue. The standard incorporates a substantial margin of safety to give additional protection for the public and to account for any variations in measurements.
- <sup>2</sup> The SAR information reported to the FCC includes the FCC-accepted Motorola testing protocol, assessment procedure, and measurement uncertainty range for this product.

#### **Antenna Care**

**Use only the supplied or an approved replacement antenna**. Unauthorized antennas, modifications, or attachments could damage the radio product and may violate FCC regulations.

**DO NOT hold the antenna when the radio product is "IN USE".** Holding the antenna affects call quality and may cause the radio product to operate at a higher power level than needed.

#### **Approved Accessories**

For a list of approved Motorola accessories call 1-800-453-0920, or visit our website at www.motorola.com/iden.

#### Electromagnetic Interference/Compatibility

Note: Nearly every electronic device is susceptible to electromagnetic interference (EMI) if inadequately shielded, designed or otherwise configured for electromagnetic compatibility.

#### **Facilities**

To avoid electromagnetic interference and/or compatibility conflicts, turn off your radio product in any facility where posted notices instruct you to do so. Hospitals or health care facilities may be using equipment that is sensitive to external RF energy.

#### **Aircraft**

When instructed to do so, turn off your radio product when on board an aircraft. Any use of a radio product must be in accordance with applicable regulations per airline crew instructions.

#### **Medical Devices**

#### **Pacemakers**

The Advanced Medical Technology Association (AdvaMed) recommends that a minimum separation of 6 inches (15 cm) be maintained between a handheld wireless radio product and a pacemaker. These recommendations are consistent with those of the U.S. Food and Drug Administration.

Persons with pacemakers should:

 ALWAYS keep the radio product more than 6 inches (15 cm) from their pacemaker when the radio product is turned ON.

#### Safety and General Information

- · Not carry the radio product in a breast pocket.
- Use the ear opposite the pacemaker to minimize the potential for interference.
- Turn the radio product OFF immediately if you have any reason to suspect that interference is taking place.

#### **Hearing Aids**

Some digital wireless radio products may interfere with some hearing aids. In the event of such interference, you may want to consult your hearing aid manufacturer to discuss alternatives.

#### **Other Medical Devices**

If you use any other personal medical device, consult the manufacturer of your device to determine if it is adequately shielded from RF energy. Your physician may be able to assist you in obtaining this information.

#### **Use While Driving**

Check the laws and regulations on the use of radio products in the area where you drive. Always obey them.

When using the radio product while driving, please:

- · Give full attention to driving and to the road.
- Use hands-free operation, if available.

 Pull off the road and park before making or answering a call if driving conditions so require.

#### **Operational Warnings**

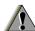

### For Vehicles with an Air Bag

Do not place a portable radio product in the area over the air bag or in the air bag deployment area. Air bags inflate with great force. If a portable radio is placed in the air bag deployment area and the air bag inflates, the radio product may be propelled with great force and cause serious injury to occupants of the vehicle.

#### **Potentially Explosive Atmospheres**

Turn off your radio product prior to entering any area with a potentially explosive atmosphere, unless it is a radio product type especially qualified for use in such areas as "Intrinsically Safe" (for example, Factory Mutual, CSA, or UL approved). Do not remove, install, or charge batteries in such areas. Sparks in a potentially explosive atmosphere can cause an explosion or fire resulting in bodily injury or even death.

Note: The areas with potentially explosive atmospheres referred to above include fueling areas such as below decks on boats, fuel or chemical transfer or storage facilities, areas where the air contains chemicals or particles, such as grain, dust or metal powders, and any other area where you would normally be advised to turn off your vehicle engine. Areas with potentially explosive atmospheres are often but not always posted.

#### **Blasting Caps and Areas**

To avoid possible interference with blasting operations, turn off your radio product when you are near electrical blasting caps, in a blasting area, or in areas posted: "Turn off two-way radio". Obey all signs and instructions.

#### For Phones With Music Players

Listening to music at high volumes over extended periods of time may be harmful to a user's hearing. User should take precautions to minimize this risk by moderating volume levels. If you experience ringing or other hearing-related discomfort, lower volume or discontinue use.

#### **Operational Cautions**

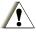

#### **Batteries**

All batteries can cause property damage and/or bodily injury, such as burns if a conductive material such as jewelry, keys, or beaded chains touches exposed terminals. The conductive material may complete an electrical circuit (short circuit) and become quite hot. Exercise care in handling any charged battery, particularly when placing it inside a pocket, purse, or other container with metal objects. To reduce the risk of injury, batteries should not be exposed to fire, disassembled, or crushed.

#### **Cleaning and Drying Considerations**

Using a leather carry case may help protect the surfaces and help prevent liquids (e.g., rain) from entering into the interior of the radio product. This product is not water proof, and exposing the unit to liquids may result in permanent damage to the unit.

If your radio product interior gets wet, then do not try to accelerate drying with the use of an oven or a dryer as this will damage the radio product and void the warranty. Instead, do the following:

1 Immediately power off the radio product.

#### Safety and General Information

- 2 Remove Battery and SIM card (if so equipped) from radio product.
- 3 Shake excess liquid from radio product.
- 4 Place the radio product and battery in an area that is at room temperature and has good air flow.
- 5 Let the radio product, battery, and SIM card dry for 72 hours before reconnecting the battery and/or powering on the radio product.

If the radio product does not work after following the steps listed above, contact your dealer for servicing information.

Clean the external surfaces of the radio product with a damp cloth, using a mild solution of dishwashing detergent and water. Some household cleaners may contain chemicals that could seriously damage the radio product. Avoid the use of any petroleum-based solvent cleaners. Also, avoid applying liquids directly on the radio product.

#### **Accessory Safety Information**

Important: Save these accessory safety instructions.

- Before using any battery or battery charger, read all the instructions for and cautionary markings on (1) the battery, (2) the battery charger, which may include a separate wall-mounted power supply or transformer, and (3) the radio product using the battery.
- Do not expose any battery charger to water, rain, or snow as they are designed for indoor or in-vehicle use only.

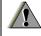

Warning: To reduce the risk of injury, charge only the rechargeable batteries described in "Battery" on page 3. Other types of batteries may burst, causing personal injury and damage.

- To reduce the risk of damage to the cord or plug, pull by the plug rather than the cord when you disconnect the battery charger from the power source outlet.
- Do not operate any battery charger with a damaged cord or plug — replace them immediately.
- Battery chargers may become warm during operation, but not hot. If it becomes hot to the touch, unplug it from the power outlet immediately and discontinue its use.

#### Accessory Safety Information

- Use of a non-recommended attachment to a battery charger may result in a risk of fire, electric shock, or injury to persons.
- Make sure the battery charger power cord is located so that it will not be stepped on, tripped over, or subjected to damage or stress.
- An extension cord should not be used with any battery charger unless absolutely necessary.
   Use of an improper extension cord could result in a risk of fire and electric shock. If an extension cord must be used. make sure that:
  - The pins on the plug of the extension cord are the same number, size, and shape as those on the plug of the charger.
  - The extension cord is properly wired and in good electrical condition.
  - The cord size is 18AWG for lengths up to 100 feet and 16AWG for lengths up to 150 feet.
  - Do not operate any battery charger if it has received a sharp blow, has been dropped, or has been damaged in any way; take it to a qualified service technician.
  - Do not disassemble a battery charger; take it to a qualified service technician when service or repair is required. Incorrect reassembly may result in a risk of electric shock or fire.

- Maximum ambient temperature around the power supply or transformer of any battery charger should not exceed 40°C (104°F).
- The output power from the power supply or transformer must not exceed the rating given on the Desktop Dual-Pocket Charger.
- The disconnection from the line voltage is made by unplugging the power supply from the AC receptacle.
- To reduce risk of electric shock, unplug any battery charger from the outlet before attempting any maintenance or cleaning.

For optimum charging performance, turn off the radio product while charging it in any battery charger.

## Hearing Aid Compatibility

When some mobile phones are used with certain hearing devices (including hearing aids and cochlear implants), users may detect a noise which can interfere with the effectiveness of the hearing device.

Some hearing devices are more "immune" than others to this interference noise, and mobile phones can also vary in the amount of interference noise they may generate at any given time. ANSI standard C63.19 was developed to provide a standardized means of measuring both mobile phone and hearing devices to determine usability rating categories for both.

Ratings have been developed for mobile phones to assist hearing device users find phones that may be compatible with their particular hearing device. Not all mobile phones are rated for compatibility with hearing devices, but mobile phones that are rated should have the rating available. This rating may depend on the position of a retractable antenna.

Results will vary depending on the user's hearing device and individual type and degree of hearing loss. If a hearing device is particularly vulnerable to interference noise, even a mobile phone with a higher rating may still cause unacceptable noise levels in the hearing device. Evaluate your personal needs by trying out the mobile phone with your hearing device.

"M" Rating: Mobile phones rated M3 or M4 meet FCC requirements for hearing aid compatibility and are likely to generate less interference to hearing devices than phones that are not labeled. (M4 is the "better" or higher of the two ratings.)

"T" Rating: Mobile phones rated T3 or T4 meet FCC requirements for compatibility with telecoil-type ("T Switch" or "Telephone Switch") hearing devices and are likely to be more usable with such hearing devices than unrated phones. (T4 is the "better" or higher of the two ratings.)

Hearing devices may also be measured for immunity to interference noise from mobile phones. In some cases, hearing devices can be modified or "hardened" to improve operation with a mobile phone. Your hearing device manufacturer or hearing health professional may help you improve the interaction of your mobile phone and hearing device. Not all hearing devices are rated for compatibility with mobile phones, but hearing devices that are rated should have the rating

available. Be sure to evaluate your personal needs by trying out this mobile phone with your specific hearing device, using both antenna positions if equipped with a retractable antenna.

More information about hearing aid compatibility may be found at: http://commerce.motorola.com/consumer/QWhtml/accessibility/default.html, www.fcc.gov, www.fda.gov, and www.accesswireless.org.

#### Caring for the Environment by Recycling

#### Caring for the Environment by Recycling

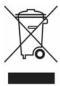

This symbol on a Motorola product means the product should not be disposed of with household waste.

## Disposal of your Mobile Telephone and Accessories

Please do not dispose of mobile telephones or electrical accessories, such as chargers or headsets, with your household waste. In some countries or regions, collection systems have been set up to handle waste electrical and electronic items. Please contact your regional authorities for

more details. If no suitable scheme exists, you may return unwanted mobile telephones and electrical accessories to any Motorola Approved Service Centre in your region.